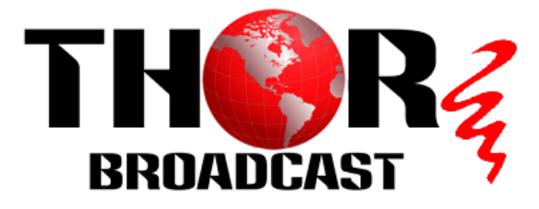

# H-12HDMI-QAM-IPLL

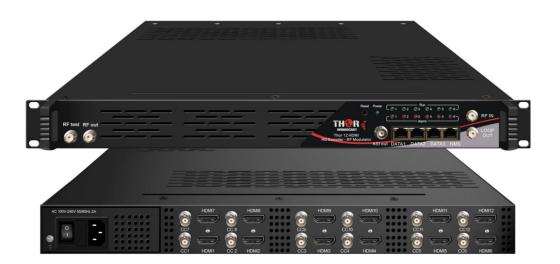

# About This Manual

#### **Intended Audience**

This user manual has been written to help people who have to use, to integrate and to install the product. Some chapters require some prerequisite knowledge in electronics and especially in broadcast technologies and standards.

#### Disclaimer

No part of this document may be reproduced in any form without the written permission of the copyright owner.

The contents of this document are subject to revision without notice due to continued progress in methodology, design and manufacturing. We shall have no liability for any error or damage of any kind resulting from the use of this document.

#### **Copy Warning**

This document includes some confidential information. Its usage is limited to the owners of the product that it is relevant to. It cannot be copied, modified, or translated in another language without prior written authorization from us.

# Directory

| CHAPTER 1 INTRODUCTION1                                       |
|---------------------------------------------------------------|
| 1.1 PRODUCT OVERVIEW                                          |
| 1.2 Key Features                                              |
| 1.3 SPECIFICATIONS                                            |
| 1.4 FLOW CHART                                                |
| CHAPTER 2 INSTALLATION GUIDE5                                 |
| 2.1 GENERAL PRECAUTIONS                                       |
| 2.2 POWER PRECAUTIONS                                         |
| 2.3 DEVICE'S INSTALLATION FLOW CHART ILLUSTRATED AS FOLLOWING |
| 2.4 Environment Requirement                                   |
| 2.5 GROUNDING REQUIREMENT                                     |
| CHAPTER 3 WEB NMS OPERATION7                                  |
| 3.1 LOGIN                                                     |
| 3.2 OPERATION                                                 |
| CHAPTER 4 TROUBLESHOOTING27                                   |
| CHAPTER 5 PACKING LIST                                        |

# **Chapter 1 Introduction**

#### **1.1 Product Overview**

The Thor Broadcast H-12HDMI-QAM-IPLL Encoder-RF Modulator is a professional high capacity solution for any headend that requires integration of encoding, multiplexing, scrambling and modulating. It supports 12 HDMI and 12 CC inputs, one DVB-C tuner input and 512 IP input through Data1 (GE) port. It also supports DVB-C RF out with 16 non-adjacent carries and supports 16 MPTS which mirror the 16 carriers through the Data2 (GE) output port. To meet customers' various requirements, it is also equipped with 1 ASI output as mirror of one of RF output carriers. Managed through any modern web browser, each encoder can be independently adjusted for bitrate, codecs, and video image qualities. Encoding support for the MPEG-2, or H.264, codec along with Dolby AC/3 audio ensure that the programs generated by this encoder can be used around the world on a global scale.

#### **1.2 Key Features**

- 12 HDMI inputs with MPEG2 & MPEG4 AVC/H.264 Encoding
- 12 CC (Closed Caption) inputs
- 1DVB-C (ATSC optional) tuner input for re-mux
- 512 IP(DATA1 port only) input over UDP and RTP protocols
- MPEG1 Layer II, MPEG2-AAC, MPEG4-AAC, Dolby Digital AC3 (2.0) encoding (Optional), AC3 (2.0/5.1) passthrough
- 16 groups multiplexing/Scrambling/DVB-C modulating
- 1 ASI out as mirror of one of RF output carriers
- 16 MPTS IP (DATA2 port only) output over UDP, RTP/RTSP
- PID remapping/ accurate PCR adjusting/PSI/SI editing and inserting
- Control via web management, and easy updates via web

 Thor Fiber 2017
 Tel: (800) 521-8467
 Email: sales@thorfiber.com
 www.thorbroadcast.com

Page 1 / 32

# H-12HDMI-QAM-IPLL

# **1.3 Specifications**

| Input         12 CC(closed caption) input, BNC interface           1 DVB-C(ATSC optional) Tuner for re-mux, F type interface           512 IP input over UDP and RTP, DATA1, RJ45           Input         1920*1080_60p, 1920*1080_50p,1920*1080           Input         1920*1080_60i, 720*576_50i           1920*1080_60p, 1920*1080_50p,1920*1080           1920*1080_60p, 1920*1080_50p,1920*1080           1920*1080_60i, 720*576_50i           1920*1080_60p, 1920*1080_50p,1920*1080           1920*1080_60p, 1920*1080_50p,1920*1080 |                                    |  |  |  |  |
|----------------------------------------------------------------------------------------------------|------------------------------------|--|--|--|--|
| Input         1 DVB-C(ATSC optional) Tuner for re-mux, F type interface           512 IP input over UDP and RTP, DATA1, RJ45           Input         1920*1080_60p, 1920*1080_50p,1920*1080           Input         1920*1080_50i, 1280*720_60p, 1280*720_5           720*480_60i, 720*576_50i         1920*1080_60p, 1920*1080_50p,1920*1080                                                                                                    |                                    |  |  |  |  |
| Input         1920*1080_60p, 1920*1080_50p,1920*1080           1920*1080_50i, 1280*720_60p, 1280*720_5           720*480_60i, 720*576_50i           1920*1080_60p, 1920*1080_50p,1920*1080                                                                                                    |                                    |  |  |  |  |
| Input         1920*1080_50i, 1280*720_60p, 1280*720_5           720*480_60i, 720*576_50i         1920*1080_60p, 1920*1080_50p, 1920*1080                                                                                                    |                                    |  |  |  |  |
| 720*480_60i, 720*576_50i<br>1920*1080_60p, 1920*1080_50p,1920*1080                                                                                                    | 0P,                                |  |  |  |  |
| 1920*1080_60p, 1920*1080_50p,1920*1080                                                                                                    |                                    |  |  |  |  |
|                                                                                                    |                                    |  |  |  |  |
| 1920*1080_50i, 1440*1080_60i, 1440*1080_                                                                                                    | _60i,                              |  |  |  |  |
|                                                                                                    | _50i,                              |  |  |  |  |
| 1280*720_60p, 1280*720_50P, 720*576_50p                                                                                                    | ),                                 |  |  |  |  |
| Resolution 720*576_50i, 720*576_30p, 720*576_25p,                                                                                                    |                                    |  |  |  |  |
| 720*480_60p, 720*480_60i,720*480_30p,                                                                                                    |                                    |  |  |  |  |
| Output 720*480_25p,320*240_60p,320*240_50p,                                                                                                    |                                    |  |  |  |  |
| 320*240_30p, 320*240_25p,320*180_60p, 3                                                                                                    | 20*180_50p,                        |  |  |  |  |
| Video 320*180_30p, 320*180_25p,                                                                                                    | -                                  |  |  |  |  |
| 960*540_50i, 704*576_50i,704*480_60i, 640                                                                                                    | 0*576_50i                          |  |  |  |  |
| 640*480_60i, 544*576_50i,544*480_60i,                                                                                                    |                                    |  |  |  |  |
| Encoding MPEG2 & MPEG4 AVC/H.264                                                                                                    |                                    |  |  |  |  |
| 0.8~19Mbps for H.264 encoding                                                                                                    |                                    |  |  |  |  |
| Bit-rate 1~19Mbps for MPEG-2 encoding                                                                                                    | 1~19Mbps for MPEG-2 encoding       |  |  |  |  |
| Rate Control CBR/VBR                                                                                                    | CBR/VBR                            |  |  |  |  |
| GOP Structure GOP B Frame: 0-3, GOP P Frame: 0-6                                                                                                    | GOP B Frame: 0-3, GOP P Frame: 0-6 |  |  |  |  |
| Advanced De interleasing, poise reduction                                                                                                    | De-interlacing, noise reduction    |  |  |  |  |
| Pretreatment                                                                                                    |                                    |  |  |  |  |
| MPEG1 Layer II, MPEG2-AAC, MPEG4-AAC,                                                                                                    |                                    |  |  |  |  |
| Encoding Dolby Digital AC3 (2.0) encoding (Optional),                                                                                                    |                                    |  |  |  |  |
| Audio AC3 (2.0/5.1) passthrough                                                                                                    |                                    |  |  |  |  |
| Sampling rate 48KHz                                                                                                    |                                    |  |  |  |  |
| Bit-rate 64Kbps-320kbps each channel                                                                                                    |                                    |  |  |  |  |
| Maximum PID<br>180 input per channel                                                                                                    |                                    |  |  |  |  |
| Remapping                                                                                                    |                                    |  |  |  |  |
| Multiplexing         PID remapping ( automatically or manually)                                                                                                    |                                    |  |  |  |  |
| Function Accurate PCR adjusting                                                                                                    |                                    |  |  |  |  |
| Generate PSI/ SI table automatically                                                                                                    |                                    |  |  |  |  |
| Maximum 4                                                                                                    |                                    |  |  |  |  |
| simulcrypt CA                                                                                                    |                                    |  |  |  |  |
| Scrambling Standard ETR289, ETSI 101197, ETSI 103197                                                                                                    |                                    |  |  |  |  |
| Connection Local/remote connection                                                                                                    |                                    |  |  |  |  |
| Modulation         QAM Channel: 16 non-adjacent carriers output (maximu                                                                                                    | ım bandwidth                       |  |  |  |  |
| Modulation 192MHz)                                                                                                    |                                    |  |  |  |  |

......

|                 |                                                                      | H-1           | 2HDMI-QAM                                    | -IPLL                      |             |  |  |  |  |
|-----------------|----------------------------------------------------------------------|---------------|----------------------------------------------|----------------------------|-------------|--|--|--|--|
|                 |                                                                      |               |                                              |                            |             |  |  |  |  |
|                 |                                                                      | Standard      | : EN300 42                                   | 9/ITU-T J.83A/B            |             |  |  |  |  |
|                 | DVB-C                                                                | MER: $\geq 4$ | 40db                                         |                            |             |  |  |  |  |
|                 |                                                                      | RF frequ      | ency: 50~9                                   | 60MHz, 1KHz step           |             |  |  |  |  |
|                 |                                                                      | RF outpu      | t level: -20                                 | ~+10dbm, 0.1db step        |             |  |  |  |  |
|                 |                                                                      | Symbol        | Symbol Rate: 5.0Msps~7.0Msps, 1ksps stepping |                            |             |  |  |  |  |
|                 |                                                                      |               |                                              | J.83A                      | J.83B       |  |  |  |  |
|                 |                                                                      | Constella     | ation                                        | 16/32/64/128/256QAM        | 64/256 QAM  |  |  |  |  |
|                 |                                                                      | Bandwid       | lth                                          | 8M                         | 6M          |  |  |  |  |
|                 | RF output (F type interface)                                         |               |                                              |                            |             |  |  |  |  |
| C4              | 1 ASI output as mirror of one of RF output carriers                  |               |                                              |                            |             |  |  |  |  |
| Stream output   | 16 MPTS output over UDP and RTP/RTSP as mirror of 16 DVB-C carriers, |               |                                              |                            |             |  |  |  |  |
|                 | 1*1000M Base-T Ethernet interface                                    |               |                                              |                            |             |  |  |  |  |
|                 | Network management (WEB)                                             |               |                                              |                            |             |  |  |  |  |
| System function | English                                                              |               |                                              |                            |             |  |  |  |  |
|                 | Ethernet software                                                    | e upgrade     |                                              |                            |             |  |  |  |  |
|                 | Dimension (W×L                                                       | L×H)          | 482mm×4                                      | 40mm×44mm                  |             |  |  |  |  |
| Miscellaneous   | Environment                                                          |               | 0~45℃(w                                      | ork); -20~80°C (Storage)   |             |  |  |  |  |
|                 | Power requirement                                                    | nts           | AC 110V:                                     | ± 10%, 50/60Hz, AC 220 ± 1 | 0%, 50/60Hz |  |  |  |  |

------

# **1.4 Flow Chart**

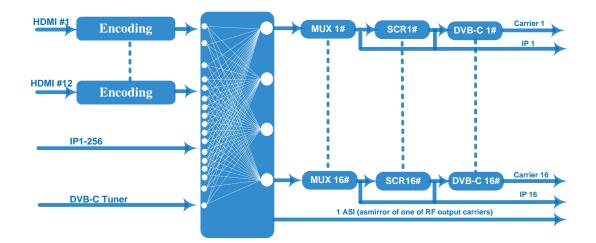

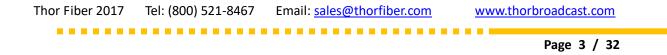

# **1.5 Appearance and Description**

| RF test               | RF out                                                                                                    |
|-----------------------|----------------------------------------------------------------------------------------------------|
| AC 100V-24 1V 501     |                                                                                                    |
|                       |                                                                                                    |
| 1                     |                                                                                                    |
| 1                     | 2       3       4       5       6       7       8       9         RF test and RF out port       1       1       1       1       1       1       1       1       1       1       1       1       1       1       1       1       1       1       1       1       1       1       1       1       1       1       1       1       1       1       1       1       1       1       1       1       1       1       1       1       1       1       1       1       1       1       1       1       1       1       1       1       1       1       1       1       1       1       1       1       1       1       1       1       1       1       1       1       1       1       1       1       1       1       1       1       1       1       1       1       1       1       1       1       1       1       1       1       1       1       1       1       1       1       1       1       1       1       1       1       1       1       1       1       1       1       1       1< |
| 2                     | Power supply and Grounding Pole                                                                                                    |
|                       |                                                                                                    |
| 2                     | Power supply and Grounding Pole                                                                                                    |
| 2<br>3                | Power supply and Grounding Pole12 HDMI and 12 CC input port                                                                                                    |
| 2<br>3<br>4           | Power supply and Grounding Pole12 HDMI and 12 CC input portReset Key                                                                                                    |
| 2<br>3<br>4<br>5      | Power supply and Grounding Pole12 HDMI and 12 CC input portReset KeyLED Indicators                                                                                                    |
| 2<br>3<br>4<br>5<br>6 | Power supply and Grounding Pole12 HDMI and 12 CC input portReset KeyLED IndicatorsASI output portDATA Port (DATA1 and DATA2 for IP stream input/output, DATA 3 for                                                                                                    |

Front and Rear Panel Illustration

\*\*\*\*\*\*\*\*\*\*\*\*\*\*\*\*\*\*\*\*

# **Chapter 2 Installation Guide**

Please use caution when operating this device in order to abstain from any possible injuries during installation. For this reason, please read all details listed below and make sure you use caution before proceeding to operate and use this device.

## **2.1 General Precautions**

- Must be operated and maintained free of dust or debris.
- The cover should be securely fastened, do not open the cover of the products when the power is on.
- After installation, securely stow away all loose cables, external antenna, and others.

## **2.2 Power precautions**

- When you connect the power source, make sure it is grounded correctly so it doesn't cause an overload.
- Avoid operating on a wet floor in the open. Make sure the extension cable is in good condition.
- Make sure the power switch is off before you start to install the device.

## 2.3 Device's Installation Flow Chart Illustrated as following

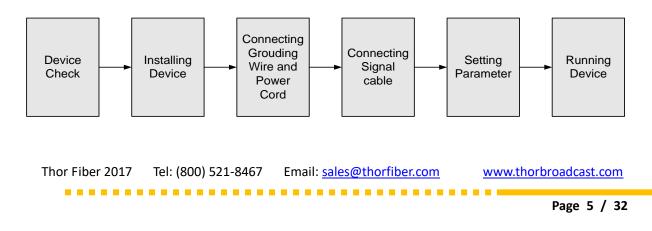

#### H-12HDMI-QAM-IPLL

## **2.4 Environment Requirement**

| ltem                       | Requirement                                                                                                    |
|----------------------------|----------------------------------------------------------------------------------------------------|
| Machine Hall<br>Space      | When user installs machine frame array in one machine hall, the distance between 2 rows of machine frames should be 1.2~1.5m and the distance against wall should be no less than 0.8m.                                         |
| Machine Hall Floor         | Electric Isolation, Dust Free<br>Volume resistivity of ground anti-static material:<br>$1X10^7 \sim 1X10^{10}\Omega$ , Grounding current limiting resistance: $1M\Omega$<br>(Floor bearing should be greater than $450Kg/m^2$ ) |
| Environment<br>Temperature | 5~40°C(sustainable), 0~45°C(short time),<br>installing air-conditioning is recommended                                                                                                    |
| Relative Humidity          | 20%~80% sustainable 10%~90% short time                                                                                                    |
| Pressure                   | 86~105KPa                                                                                                    |
| Door & Window              | Installing rubber strip for sealing door-gaps and dual level glasses for window                                                                                                    |
| Wall                       | It can be covered with wallpaper, or paint.                                                                                                    |
| Fire Protection            | Fire alarm system and extinguisher                                                                                                    |
| Power                      | Requiring device power, air-conditioning power and lighting<br>power are independent to each other. Device power requires<br>AC 110V±10%, 50/60Hz or AC 220V±10%, 50/60Hz. Please<br>carefully check before running.            |

## 2.5 Grounding Requirement

- ✓ It is important to keep this device grounded to ensure all of the modules function correctly. Correctly grounding the device will also help prevent any electrical interference, lightening. Etc. Also it helps reject minor interference that may disrupt the devices ability to function smoothly. General rule of them, make sure the device is grounded when installing anywhere.
- ✓ Always use copper wire. When applied correctly the ground must be wrapped

well to ensure maximum conduction so it can reduce any high frequencies. The copper ground wire should also be as short and thick as possible

- ✓ Installer must make sure that the two ends of the ground are well conducted and have appropriate anti-rust properties.
- ✓ It is prohibited to use any other device as part of the grounding electric circuit.
- ✓ The area of the conduction between the ground wire and device's frame should be no less than 25  $m^2$ .

# **Chapter 3 WEB NMS Operation**

You must connect the Encoder Modulator to a PC in order to setup the configuration, to control and set configure the settings you must plug the device into web NMS Port. Users should ensure that the computer's IP address is different from this device's IP address; otherwise, it would cause IP conflict.

#### 3.1 Login

The default IP address of this device is 192.168.0.136.

Connect the PC (Personal Computer) and the device with net cable, and use ping command to confirm they are on the same network segment.

I.G. the PC IP address is 192.168.99.252, we then change the device IP to 192.168.99.xxx (xxx can be 1 to 254 except 252 to avoid IP conflict).

Use web browser to connect the device with PC by inputting the Encoder Modulator's IP address in the browser's address bar and press Enter.

It will display the Login interface as Figure-1. Input the Username and Password (Both the default Username and Password are "admin".) and then click "LOGIN" to start the device setting.

 Thor Fiber 2017
 Tel: (800) 521-8467
 Email: sales@thorfiber.com
 www.thorbroadcast.com

|   | ×                    |
|---|----------------------|
| 2 | http://192.168.0.136 |
|   | admin                |
|   | •••••                |

-----

Figure-1

## **3.2 Operation**

H-

#### Summary→Status

When we login into encoder module, it displays the status interface as Figure-2.

| ast.com                                                                                                    | 2018-05-25 15:51:58 [EN  中文] [Exit]        |
|----------------------------------------------------------------------------------------------------|--------------------------------------------|
| DEVICE INFORMATION  DEVICE INFORMATION  DEVICE |                                            |
| Module 4                                                                                                    |                                            |
| Module 5                                                                                                    | Version: 1.00.15H Build 182.00 May 21 2018 |
| Module 6 Hardwar                                                                                                    |                                            |
|                                                                                                    | Version: 1.0.2                             |
| ► TS Config System                                                                                                    | Version: 3.02.1.63                         |
| Scrambler                                                                                                    | oduct ID: 03544100-00000010-00000000000000 |
| ► Modulator P                                                                                                    |                                            |
| System  Network Password User can click any                                                                                                    | item here to enter<br>interface to check   |
| ► Firmware                                                                                                    |                                            |
| ► Date   Time information or set                                                                                                    | the parameters.                            |

Figure-2

...................

# **Monitor→Input Status**

#### > Module

Clicking "Input Status $\rightarrow$  Module", it displays the interface where users can check the encoding status of each module as Figure-3.

| broadcast.com  | ator      |                  |                         |        |           | 2018-05-25 1 | 15:52:18       |
|----------------|-----------|------------------|-------------------------|--------|-----------|--------------|----------------|
|                |           |                  |                         |        |           |              |                |
| I <b>€</b> R Z | INPUT STA | TUS              |                         |        |           |              |                |
| DADCAST 3      |           | Module           | Data1                   |        |           |              |                |
| atus           |           | Module           | Data                    |        |           |              |                |
| tor            |           | Modulo Info (Als | rm/Active/Total): 0/6/6 |        |           |              |                |
| out Status     |           |                  |                         |        |           |              |                |
| tput Status    |           | Module           | Channel                 | Status | Channel   | Status       | Bit(Act/Max)   |
| neters         |           | 1                | Encoder 1               | •      | Encoder 2 | •            | 0.1/0.1 Mbps   |
| m              |           | 2                | Encoder 1               | •      | Encoder 2 | •            | 0.1/0.1 Mbps   |
|                |           | 3                | Encoder 1               | •      | Encoder 2 | ۲            | 0.1/0.1 Mbps   |
|                |           | 4                | Encoder 1               | •      | Encoder 2 | ۲            | 0.1/0.1 Mbps   |
|                |           | 5                | Encoder 1               | •      | Encoder 2 | •            | 37.4/37.4 Mbps |
|                |           | 6                | Encoder 1               | •      | Encoder 2 | ۲            | 0.1/0.1 Mbps   |
|                |           | 6                | Encoder 1               | ٠      | Encoder 2 | ٠            | 0.1/0.1 Mbps   |
|                |           |                  |                         |        |           |              |                |
|                |           |                  |                         |        |           |              |                |
|                |           |                  |                         |        |           |              |                |

Figure-3

# Data1

Clicking "Input Status  $\rightarrow$  Data1", it displays the interface where users can check the Data1 input status after adding IP input from data1 port in the "TS Config", and the interface displays the following as shown in Figure-4.

|                                | INPUT STA | TUS              |                        |      |          |                  | 201       | 8-05-25 15:52 | 2:36 [EN   中文] [Exit] |
|--------------------------------|-----------|------------------|------------------------|------|----------|------------------|-----------|---------------|-----------------------|
| BROADCAST 5 Summary Status     |           | Module           | Data1                  |      |          |                  |           |               |                       |
| Monitor                        |           | Channel Info.(Al | arm/Active/Total): 0/0 | 1/0  | Total E  | Bitrate: 0.0/0.0 |           |               |                       |
| Input Status     Output Status |           | Channel          | IP Address             | Port | Protocol | IGMP             | Multicast | Status        | Bit(Act/Max)          |
| Parameters<br>System           |           |                  |                        |      |          |                  |           |               |                       |
|                                |           |                  |                        |      |          |                  |           |               |                       |
|                                |           |                  |                        |      |          |                  |           |               |                       |
|                                |           |                  |                        |      |          |                  |           |               |                       |
|                                |           |                  |                        |      |          |                  |           |               |                       |
|                                |           |                  |                        |      |          |                  |           |               |                       |
|                                |           |                  |                        |      |          |                  |           |               |                       |
|                                |           |                  |                        |      |          |                  |           |               |                       |
|                                |           |                  |                        |      |          |                  |           |               |                       |
|                                |           |                  |                        |      |          |                  |           |               |                       |
|                                |           |                  |                        |      |          |                  |           |               |                       |
|                                |           |                  |                        |      |          |                  |           |               |                       |

Page 9 / 32

#### Figure-4

# **Monitor→Output Status**

\_\_\_\_\_

# ≻ QAM

Clicking "Output Status  $\rightarrow$  QAM", it displays the interface where users can check the QAM output status of each carrier as Figure-5.

| www.thor       |                   |                           |               |             | 2018-05-25 | 15:53:16 [EN 中文 |
|----------------|-------------------|---------------------------|---------------|-------------|------------|-----------------|
|                | UT STATUS         |                           |               |             |            |                 |
|                |                   |                           |               |             |            |                 |
| imary          | QAM IP            |                           |               |             |            |                 |
| tatus          |                   |                           |               |             |            |                 |
| itor           | Channel Info.(Ala | rm/Active/Total): 0/16/16 |               |             |            |                 |
| put Status     | Channel           | Frequency                 | Constellation | Symbol Rate | Status     | Bit(Act/Max)    |
| utput Status   | 1                 | 195 MHz                   | 256 QAM       | 5361 Ksps   | ۲          | 0.0/38.8 Mbps   |
| ameters<br>tem | 2                 | 201 MHz                   | 256 QAM       | 5361 Ksps   | ۲          | 0.0/38.8 Mbps   |
|                | 3                 | 207 MHz                   | 256 QAM       | 5361 Ksps   | ۲          | 0.0/38.8 Mbps   |
|                | 4                 | 213 MHz                   | 256 QAM       | 5361 Ksps   | ٠          | 0.0/38.8 Mbps   |
|                | 5                 | 219 MHz                   | 256 QAM       | 5361 Ksps   | •          | 37.3/38.8 Mbps  |
|                | 6                 | 225 MHz                   | 256 QAM       | 5361 Ksps   | •          | 0.0/38.8 Mbps   |
|                | 7                 | 231 MHz                   | 256 QAM       | 5361 Ksps   | •          | 0.0/38.8 Mbps   |
|                | 8                 | 237 MHz                   | 256 QAM       | 5361 Ksps   | •          | 0.0/38.8 Mbps   |
|                | 9                 | 243 MHz                   | 256 QAM       | 5361 Ksps   | •          | 0.0/38.8 Mbps   |
|                | 10                | 249 MHz                   | 256 QAM       | 5361 Ksps   | •          | 0.0/38.8 Mbps   |
|                | 11                | 255 MHz                   | 256 QAM       | 5361 Ksps   | •          | 0.0/38.8 Mbps   |
|                | 12                | 261 MHz                   | 256 QAM       | 5361 Ksps   | •          | 0.0/38.8 Mbps   |
|                | 13                | 267 MHz                   | 256 QAM       | 5361 Ksps   | •          | 0.0/38.8 Mbps   |
|                | 14                | 273 MHz                   | 256 QAM       | 5361 Ksps   | •          | 0.0/38.8 Mbps   |
|                | 15                | 279 MHz                   | 256 QAM       | 5361 Ksps   | •          | 0.0/38.8 Mbps   |
|                | 16                | 285 MHz                   | 256 QAM       | 5361 Ksps   | •          | 0.0/38.8 Mbps   |

Figure-5

# > IP

Clicking "Output Status  $\rightarrow$  IP", it displays the interface where users can check the IP output status after adding IP output in the "IP stream" interface, and it displays as Figure-6.

|                                                         |           |                |                     | H-12    | HDMI-QA  | M-IPLL                 |       |          |          |               |
|---------------------------------------------------------|-----------|----------------|---------------------|---------|----------|------------------------|-------|----------|----------|---------------|
|                                                         |           |                |                     |         |          |                        |       |          |          |               |
| Encoder Modula                                          | ator      |                |                     |         |          |                        |       |          |          |               |
| broadcast.com                                           |           |                |                     |         |          |                        | 201   | 18-05-25 | 15:53:35 | [EN 中文] [Exit |
| TH <b>O</b> R Z                                         | OUTPUT ST | ATUS           |                     |         |          |                        |       |          |          |               |
| BROADCAST 3<br>Summary<br>Status                        |           | QAM            | IP                  |         |          |                        |       |          |          | -             |
| Monitor                                                 |           | Channel Info.( | Alarm/Active/Total) | : 0/0/0 |          | Total Bitrate: 0.0/0.0 |       |          |          |               |
| <ul> <li>Input Status</li> <li>Output Status</li> </ul> |           | Channel        | IP Address          | Port    | Protocol | Null PKT Filter        | Data1 | Data2    | Status   | Bit(Act/Max)  |
| System                                                  |           |                |                     |         |          |                        |       |          |          |               |
|                                                         | •         |                |                     |         |          | 11                     |       |          |          |               |

Figure-6

## Parameters → Module 1-6

#### Encoder 1

This encoder modulator supports up to 6 modules, and each module has 2 HDMI inputs. From the menu on left side of the webpage, clicking "Module1-6 $\rightarrow$ Encoder 1", it displays the information of 1st encoding channel (Figure-7) where users can configure the video and audio encoding parameters.

| Encoder Modulat                                                | or                                                                          |                                             |                                 |                                                                                    |                           |                         |                                                  |
|----------------------------------------------------------------|-----------------------------------------------------------------------------|---------------------------------------------|---------------------------------|------------------------------------------------------------------------------------|---------------------------|-------------------------|--------------------------------------------------|
| www.thorbroadcast                                              |                                                                             |                                             |                                 |                                                                                    | 2018-05-25 15:58:         | 39 <b>[EN 中文] [Exit</b> | 1                                                |
|                                                                | HDMI                                                                        |                                             |                                 |                                                                                    |                           |                         |                                                  |
| Summary<br>Monitor<br>Parameters                               | Encoder 1                                                                   | Encoder 2 Syst                              | tem                             |                                                                                    |                           |                         |                                                  |
| Module 1                                                       | Video                                                                       |                                             |                                 |                                                                                    |                           |                         |                                                  |
| Module 2 Module 3 Module 4 Module 5 Module 6 Tuner TS Config   | Video Format:<br>GOP B Frame:<br>Low Delay:<br>DTS Delay:<br>H.264 Profile: | H.264<br>2<br>Normal<br>200<br>High Profile | <pre> (&lt;=3) (0 ~ 255) </pre> | Bitrate:<br>GOP P Frame:<br>Aspect Ratio:<br>Manual Resolution:<br>Out Resolution: | 12.00<br>4<br>Auto        | Mbps (0.8 ~ 19)         | General settin<br>for the Encodir<br>program: Us |
| Scrambler     Modulator     IP Stream                          | H.264 Level:                                                                | Level 4                                     | -                               | CC Switch:                                                                         | Off                       | •                       | can edit any ite                                 |
| System  Network Password Configuration                         | Format:<br>Gain:<br>Program                                                 | Мред2<br>100                                | ▼<br>(0-400%)                   | Bitrate:<br>Dialog Normalization                                                   | 128 Kbps<br>: 31          | ▼<br>(-311)dB           | listed as needec                                 |
| <ul> <li>Firmware</li> <li>Date   Time</li> <li>Log</li> </ul> | Program Output:<br>Service Provider:<br>PMT PID:                            | V-Provider<br>0x00c9                        |                                 | Service Name:<br>Service Number:<br>PCR PID:                                       | TV-1101<br>1101<br>0x00cc |                         | Program informati read area                      |
|                                                                | Video PID:                                                                  | 0x00cb                                      |                                 | Audio PID:                                                                         | 0x00ca                    |                         |                                                  |
|                                                                | Video Lock:<br>Bitrate:                                                     | 00Mbps                                      |                                 | Video Resolution:<br>Rom Ver:                                                      | unknown<br>3.206          |                         |                                                  |
|                                                                | The lig                                                                     | ht will turi                                | n green                         | if                                                                                 | Apply                     |                         |                                                  |

Similarly, clicking "Encoder 2", it displays the information of the 2nd encoding channel

------

## > System

Clicking "System", it displays the interface where users can check module and TS out information, and save or restore the module configuration as Figure-8.

. . . . . . . . . . . . . . . . . . .

H-12HDMI-QAM-IPLL

| www.thorbr     |        |                          |                                   |                            | 2018-05-25 15:59:16        | [EN 中文][E |
|----------------|--------|--------------------------|-----------------------------------|----------------------------|----------------------------|-----------|
|                |        |                          |                                   |                            |                            |           |
|                | HDMI   |                          |                                   |                            |                            |           |
| T <b>HÇ</b> RZ | HDIVII |                          |                                   |                            |                            |           |
| BROADCAST 5    |        |                          |                                   |                            |                            |           |
| Summary        |        |                          |                                   |                            |                            |           |
| Monitor        |        | Encoder 1 E              | incoder 2 System                  |                            |                            |           |
| Parameters     |        |                          | ·                                 |                            |                            |           |
| Module 1       |        | Module Info.             |                                   |                            |                            |           |
| Module 2       |        | C 6 11 1                 | 5 40 D 11 4 45 D 40 0047 40 50    | 20 H I M I                 | 0.2                        |           |
| Module 3       |        | Software Version:        | 5.10 Build 1.15 Sep 18 2017-13:52 |                            |                            |           |
| Module 4       |        | System Version:          | 0.1                               | Module ID:                 | 1                          |           |
| Module 5       |        | TS Out Info.             |                                   |                            |                            |           |
| Module 6       |        | 13 Out lino.             |                                   |                            |                            |           |
| ▶ Tuner        |        | Output Bitrate:          | 54.000 Mbps                       | TS ID:                     | 1                          |           |
| TS Config      |        | ON ID:                   | 1                                 |                            |                            |           |
| Scrambler      |        | Bitrate:                 | 0.101/54.000 Mbps                 |                            |                            |           |
| Modulator      |        | Diriate.                 | 0.101/34.000 Mbps                 |                            |                            |           |
| ► IP Stream    |        |                          |                                   |                            |                            |           |
| System         |        |                          |                                   |                            | Apply                      |           |
| ▶ Network      |        |                          |                                   |                            |                            |           |
| Password       |        | Configuration            |                                   |                            |                            |           |
| Configuration  |        |                          |                                   |                            |                            |           |
| ▶ Firmware     |        | Save Restor              | re Factory Set                    |                            |                            |           |
| Date   Time    |        |                          |                                   |                            |                            |           |
| ► Log          |        |                          |                                   |                            |                            |           |
|                |        | When you change the para | ameter,you shoud save configurat  | ion ,otherwise the new con | figuration will lost after |           |
|                |        | reboot.                  |                                   |                            |                            |           |
|                |        |                          |                                   |                            |                            |           |
|                |        |                          |                                   |                            |                            |           |
|                |        |                          |                                   |                            |                            |           |
|                |        |                          |                                   |                            | Save config                |           |
|                |        |                          |                                   |                            |                            |           |

Figure-8

## **Parameters** → **Tuner:**

Clicking "Tuner", it displays the interface where users can configure the Tuner input parameters as Figure-9.

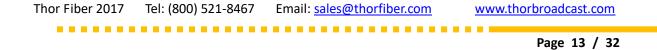

| ncoder Modulator                                                    |          |             |                  |                             |                        |          |
|---------------------------------------------------------------------|----------|-------------|------------------|-----------------------------|------------------------|----------|
| w.thorbroadcast.com                                                 |          |             |                  |                             | 2018-05-25 16:00:54 [E | N 中文][E) |
| TH <b>Q</b> RZ                                                      | TUNER CC | NFIGURATION |                  |                             |                        |          |
| BROADCAST 3<br>Summary<br>Monitor                                   | #        | Tuner       | TS Lock          | Signal                      | Param                  | Action   |
| Module 1 Module 2                                                   | 1        | ATSCT       | 0.000 Mbps       | Quality: 0%<br>Strength: 0% | Frequency: 750.000 M   | Edit     |
| Module 3 Module 4 Module 5 Module 6                                 |          | CH 1 Config |                  |                             | ×                      |          |
| Tuner TS Config Scrambler Modulator                                 |          |             | Frequency: 750.0 | 00 MHz                      |                        |          |
| ▶ IP Stream                                                         |          |             |                  |                             | Apply Close            |          |
| Network     Password     Configuration     Firmware     Date   Time |          |             |                  |                             |                        |          |
| ► Log                                                               |          |             |                  |                             |                        |          |
|                                                                     |          |             |                  |                             |                        |          |

......

Figure-9

# Parameters → TS Config:

Clicking "TS Config", it displays the interface where users can configure the TS output parameters.

## ➤ TS Config→Output TS X:

Clicking "Output TS X", it displays the interface where users can select the TS output carrier (Figure-10)

...................

....

H-12HDMI-QAM-IPLL

. . . . . . . . . . . . . . . .

|                              | TS CONFIG          |               |               |                            |            | 2018-05-25 16:01:56               | [[[]]]]]]  |
|------------------------------|--------------------|---------------|---------------|----------------------------|------------|-----------------------------------|------------|
| Summary                      |                    |               |               |                            |            |                                   |            |
| Monitor                      |                    | Output TS 1+  | Stream Select | General PID                | Bypass Eve | nt Rating Region                  |            |
| Parameters                   |                    | Output TS 1   |               |                            |            |                                   |            |
| Module 1                     | ≣ +                | Output TS 2   |               |                            |            |                                   |            |
| Module 2                     | ⇒Lose «            | Output TS 3   |               |                            |            | →Normal → Overflow                |            |
| Module 3                     | ⊟ ⇒1: M            |               |               | [0.1/0.1M]                 |            | ⊟ ⇒Output TS 1 (prog: 2)          | [0.0/38.8] |
| Module 4                     | <sup>⊕</sup> 1: ☑  | Output TS 4   |               |                            | CA Filter  | 1: TV-1101 <= CH1_Module 1 [1101] |            |
| Module 5                     | ±-2: 🔽             | Output TS 5   |               |                            | PID Remap  | <sup> </sup>                      |            |
| Module 6                     | ⊞ ⇒2: M            | Output TS 6   |               | [0.1/0.1M]                 | ·          |                                   |            |
| ▶ Tuner                      | ⊞ ⇒3: M            | Output TS 7   |               | [0.1/0.1M]                 |            |                                   |            |
| ► TS Config                  | ⊞ ⇒4: M<br>⊞ ⇒5: M | Output TS 8   |               | [0.1/0.1M]                 |            |                                   |            |
| Scrambler                    | E ⇒6: M            | Output TS 9   |               | [37.6/37.6M]<br>[0.1/0.1M] |            |                                   |            |
| Modulator                    | →7: TL             | Output TS 10  |               | [0.0/0.0M]                 |            |                                   |            |
| ► IP Stream                  |                    |               |               |                            | <===       |                                   |            |
| System                       |                    | Output TS 11  |               |                            |            |                                   |            |
| ▶ Network                    |                    | Output TS 12  |               |                            |            |                                   |            |
| Password                     |                    | Output TS 13  |               |                            |            |                                   |            |
| Configuration                |                    | Output TS 14  |               |                            | All Input  |                                   |            |
| <ul> <li>Firmware</li> </ul> |                    | Output TS 15  |               |                            | All Output |                                   |            |
| Date   Time                  |                    | Output TS 16  |               |                            |            |                                   |            |
| Log                          |                    |               |               |                            |            |                                   |            |
| 0                            |                    |               |               |                            |            |                                   |            |
|                              | Parse prog         | ram time out: | 60 seconds    |                            |            |                                   |            |

Figure-10

#### ➤ TS Config→Stream select:

Clicking "Stream select", it displays the interface where users can select program(s) to multiplex out and modify program info. (Figure-11)

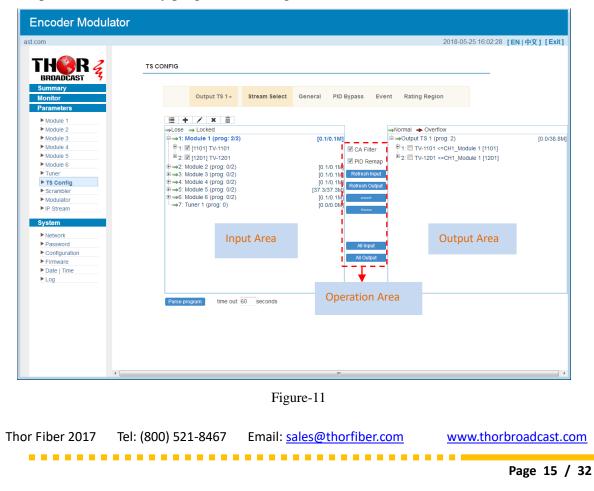

#### H-12HDMI-QAM-IPLL

Configure 'Input Area' and 'Output Area' with buttons in 'Operation Area'. Instructions are as below:

- + : To add input channel which come from Data 1
- . To edit the input channel
- **X** : To delete the input channel
- i : To delete all inputs channel
- →Lose → Locked : To check input IP lock or not, green means current IP locked
- →Normal → Overflow: To check current TS overflow or not, red color means current TS
- overflow, need to reduce program
- CA Filter : To filter/not filter the source CA information
- <sup>ℤ</sup> PID Remap : To enable/disable the PID remapping
- Refresh Input To refresh the input program information
- Refresh Output To refresh the output program information
- Select one input program first and click this button to transfer the selected program to the right box to output.
- Similarly, user can cancel the multiplexed programs from the right box.
- All Input To select all the input programs
- All Output To select all the output programs

Parse program To parse programs

#### Program Modification:

The multiplexed program information can be modified by clicking the program in the 'output' area. For example, when  $clicking^{\oplus_{1:} \square \text{ TV-1101 } <=CH1_Module 1 [1101]}$ , it triggers a dialog box (Figure 12) where users can input new information.

| n-                    | 12HDMI-QA           | M-IPLL  |
|-----------------------|---------------------|---------|
|                       |                     |         |
| Program Information   |                     | [close] |
| Program From Input:   | CH1_Module 1 [1101] |         |
| Service Name:         | TV-1101             |         |
| Major Channel Number: | 1                   |         |
| Minor Channel Number: | 1                   |         |
| Source Id:            | 1                   |         |
| Short Name:           | prog1               |         |
| Program Number:       | 1001                |         |
| Logic Channel Number: | 1                   |         |
| Service Type:         | 0x01                |         |
| Service Provider:     | TV-Provider         |         |
| PMT Descriptor Tag:   | 💷 0x00              |         |
| PMT Descriptor Data:  |                     | (Hex)   |
|                       | 0x0020              |         |
|                       | 0x0021              |         |
|                       | 0x0022              |         |
| MPEG-1 Audio PID:     | 0x0023              |         |

#### > TS Config→General:

Clicking "General", it displays the interface where users can set stream output information, NIT insert/VCT insert and other information. (Figure-13)

|                   |                  |               |         |                        | 2018-05       | -25 16:02:46 [EN 中文] |
|-------------------|------------------|---------------|---------|------------------------|---------------|----------------------|
|                   |                  |               |         |                        |               |                      |
| T <b>HWR</b> Z    | TS CONFIG        |               |         |                        |               |                      |
| BROADCAST 3       |                  |               |         |                        |               |                      |
| Summary           |                  |               |         |                        |               |                      |
| Monitor           | Output TS 1 -    | Stream Select | General | PID Bypass Event       | Rating Region |                      |
| Parameters        |                  |               |         |                        |               |                      |
| Module 1          | Stream           |               |         |                        |               |                      |
| Module 2          | Output Mode:     | Mux out -     |         | PAT Insert:            | <b>V</b>      |                      |
| Module 3          | SDT Insert:      | Mux out 🔹     |         | BAT Insert:            | V             |                      |
| Module 4          |                  |               |         |                        |               |                      |
| Module 5 Module 6 | Share BAT:       |               |         | CAT Insert:            | V             |                      |
| Tuner             | PMT Insert:      | $\checkmark$  |         | TS ID:                 | 1             |                      |
| ► TS Config       | ON ID:           | 1             |         | PCR Correct            | $\checkmark$  |                      |
| ▶ Scrambler       | PCR Speed BW     | 1             | -       | PCR State BW           | 1 •           |                      |
| ▶ Modulator       |                  |               |         |                        |               |                      |
| ► IP Stream       | NIT              |               |         |                        |               |                      |
| System            | NIT Insert:      | Not insert    | -       |                        |               |                      |
| ▶ Network         | VCT              |               |         |                        |               |                      |
| Password          | Modulation Mode: | 4             |         | VCT Mode:              | TVCT -        |                      |
|                   | VCT Insert:      | ·             |         | vor mode.              |               |                      |
|                   | ver insen:       |               |         |                        |               | _                    |
|                   | тот/тот          |               |         |                        |               |                      |
|                   | TDT/TOT Insert:  | V             |         | TOT Descriptor Insert: | disable -     |                      |
|                   | IPTV Sync(SPTS)  |               |         |                        |               |                      |
|                   |                  |               |         |                        |               |                      |
|                   | IPTV Sync:       |               |         | Sync Period:           | 300 S         | Sec                  |
|                   |                  |               |         |                        | Apply         |                      |
|                   |                  |               |         |                        |               |                      |

Figure-13

#### ➤ TS Config→PID Bypass:

Clicking "PID Bypass", it displays the interface as Figure-14 where user can add PIDs to be passed, click the "+" symbol, input current IP channel number, then input current IP source Pid and output Pid which is customer needed , then click "set"

| Thor Fiber 2017 | Tel: (800) 521-8467 | Email: <a href="mailto:sales@thorfiber.com">sales@thorfiber.com</a> | www.thorbroadcast.com |
|-----------------|---------------------|---------------------------------------------------------------------|-----------------------|
|                 |                     |                                                                     |                       |
|                 |                     |                                                                     | Page 17 / 32          |

| 2HDMI-QAM-IPLL                  |           |                             |                    |                     |                                      |
|---------------------------------|-----------|-----------------------------|--------------------|---------------------|--------------------------------------|
|                                 |           |                             |                    |                     |                                      |
|                                 |           |                             |                    |                     |                                      |
|                                 |           |                             |                    |                     |                                      |
| Encoder Modulator               |           |                             |                    |                     |                                      |
| roadcast.com                    |           |                             |                    |                     | 2018-05-25 16:03:12 [EN   中文] [Exit] |
| loadcast.com                    |           |                             |                    |                     | 2010-03-23 10:03:12 [EN +X] [EN]     |
|                                 |           |                             |                    |                     |                                      |
| TH <b>()</b> R 🛃                | TS CONFIG |                             |                    |                     |                                      |
| BROADCAST 3                     |           |                             |                    |                     |                                      |
| Summary                         | 0.00      | put TS 1 - Stream Select    | General PID Bypass | Event Rating Region | _                                    |
| Monitor                         | Out       | put 15 1 + Stream Select    | General PID Bypass | Event Rating Region | H                                    |
| Parameters                      |           |                             |                    |                     |                                      |
| Module 1                        | Index     | Input Channel Input PID(0x) | Output PID(0x)     |                     |                                      |
| Module 2                        | 1         |                             |                    | li -                |                                      |
| Module 3                        |           |                             |                    |                     |                                      |
| Module 4                        |           |                             |                    |                     |                                      |
| Module 5                        |           |                             |                    | Set                 | Del-All                              |
| Module 6                        |           |                             |                    |                     |                                      |
| ▶ Tuner                         |           |                             |                    |                     |                                      |
| ► TS Config                     |           |                             |                    |                     |                                      |
| ▶ Scrambler                     |           |                             |                    |                     |                                      |
| Modulator                       |           |                             |                    |                     |                                      |
| ► IP Stream                     |           |                             |                    |                     |                                      |
| System                          |           |                             |                    |                     |                                      |
| ▶ Network                       |           |                             |                    |                     |                                      |
| Password                        |           |                             |                    |                     |                                      |
| Configuration                   |           |                             |                    |                     |                                      |
| <ul> <li>Firmware</li> </ul>    |           |                             |                    |                     |                                      |
| <ul> <li>Date   Time</li> </ul> |           |                             |                    |                     |                                      |
| Log                             |           |                             |                    |                     |                                      |
| P Log                           |           |                             |                    |                     |                                      |
|                                 |           |                             |                    |                     |                                      |
|                                 |           |                             |                    |                     |                                      |
|                                 |           |                             |                    |                     |                                      |
|                                 |           |                             |                    |                     |                                      |
|                                 |           |                             |                    |                     |                                      |
|                                 |           |                             |                    |                     |                                      |
|                                 |           |                             |                    |                     |                                      |
|                                 |           |                             |                    |                     |                                      |
|                                 |           |                             |                    |                     |                                      |
|                                 |           |                             |                    |                     |                                      |

~~~~~~~~~~~~~~~~~~~~~~~~~~~~~~~~~~~~~

Figure-14

#### > Event:

Clicking "Event", it displays the interface as Figure-15 where users can set the upcoming events (programs). This function is only supported in ATSC RF output.

| Parameters         Module 1         Module 2         Module 3         Module 4         Module 6         Ymar         Ts Configuration         Stant Time         Duration(sec)         Title         Title         Configuration         Presend         System         Network         Password         Configuration         Inter         Title         Inter         Inter         Value         Inter         Value         Inter         Title                                                                                                    | Parameters         Module 1         Module 2         Module 3         Module 4         Module 6         Tuner         Stramber         Stramber         Modulator         IP Stream         System         Network         Password         Configuration         Index Dimension Name         Value                                                                                                    |
|----------------------------------------------------------------------------------------------------|----------------------------------------------------------------------------------------------------|
| Module 2 Module 4 Module 4 Module 6 Module 6 Module 6 Module 6 Module 7 Module 7 Module 7 Module 7 Module 7 Module 7 Modula 7 Modula 7 Modulator P Stream Configuration Event ID: 0x0001 Start Time: 2018/05/25-16.04.12 Duration(sec) Title: Index Dimension Name Value Index Dimension Name Value I EntreAudience Value I EntreAudience Value I EntreAudience Value I EntreAudience Value I EntreAudience Value I EntreAudience Value I EntreAudience Value I EntreAudience Value I EntreAudience Value I EntreAudience Value I EntreAudience Value I I EntreAudience Value I I EntreAudience Value I I EntreAudience Value IIII                                                                                                    | Module 2       Module 3         Module 4       Module 5         Module 6       Image: Event ID         Start Time       Duration(sec)         Title       Image: Event ID         Start Time       Duration(sec)         Start Time       Duration(sec)         Start Time       Duration(sec)         Start Time       Duration(sec)         Vector K       Event ID:         Password       Duration(sec)         Firmware       Index         Date Time       Index         Log       Intervaluence                                                                                                    |
| <ul> <li>Module 3</li> <li>Module 4</li> <li>Module 5</li> <li>Module 6</li> <li>Tuner</li> <li>TS Config</li> <li>Scrambler</li> <li>Modulator</li> <li>IP Stream</li> <li>System</li> <li>Network</li> <li>Configuration</li> <li>Configuration</li> <li>Configuration</li> <li>Title</li> <li>Duration(sec): 3600</li> <li>Title:</li> <li>Duration(sec): 3600</li> <li>Title:</li> <li>Index Dimension Name</li> <li>Value</li> <li>Index Dimension Name</li> <li>Value</li> <li>Index Dimension Name</li> <li>Value</li> <li>Index Dimension Name</li> <li>Value</li> <li>Index Dimension Name</li> <li>Value</li> <li>Index Dimension Name</li> <li>Index Dimension Name</li> <li>Value</li> <li>Index Dimension Name</li> <li>Value</li> <li>Value</li> <li>Value</li> <li>V</li></ul> | <ul> <li>Module 3</li> <li>Module 4</li> <li>Module 5</li> <li>Module 5</li> <li>Module 6</li> <li>Tuner</li> <li>Ts Config</li> <li>Scrambler</li> <li>Modulator</li> <li>IP Stream</li> <li>System</li> <li>System</li> <li>Network</li> <li>Password</li> <li>Configuration</li> <li>Title</li> <li>Index Dimension Name</li> <li>Value</li> <li>Index Dimension Name</li> <li>Value</li> <li>Index Dimension Name</li> <li>Value</li> <li>Index Dimension Name</li> <li>Mone</li> <li>Index Dimension Name</li> <li>Mone</li> <li>Index Dimension Name</li> <li>Mone</li> <li>Index Dimension Name</li> <li>Mone</li> <li>Index Dimension Name</li> <li>Mone</li> <li>Index Dimension Name</li> <li>Mone</li> <li>Index Dimension Name</li> <li>Mone</li> <li>Index Dimension Name</li> <li>Mone</li> <li>Index Dimension Name</li> <li>Mone</li> <li>Index Dimension Name</li> <li>Mone</li> <li>Index Dimension Name</li> <li>Mone</li> <li>Index Dimension Name</li> <li>Mone</li> <li>Index Dimension Name</li> <li>Mone</li> <li>Mone</li></ul> |
| Module 4 Module 6 Module 6 Stant III Start Time Duration(sec) Title  Module 6 Start III Configuration Configuration PSteam Strambler Event ID: 0x0001 Event ID: 0x0001 Start Time: 2018/05/25-16.04.12 Duration(sec): 3600 Title: Password Configuration Firmware Index Dimension Name Value Index Othersion Name Value Index Othersion Name Value Index           | Module 4 Module 5 Module 5 Module 6 Funer Scrambler Modulator IV Presem System System Vework Password Password Firmware Log                                                                                                    |
| Module 4       Inters       Event ID       Start Time       Duration(sec)       Title       Image: Configuration         Module 5       Nodule 6       Time       Configuration       Image: Configuration       Image: Configuration                                                                                                    | Module 5 Module 5 Module 5 Module 5 Module 6 Tuner Tisconfig Scrambler Scrambler Modulator IPStream System System Network Password Date   Time Log                                                                                                    |
| Module S           Module G           > Tuner           > Ts Config           > Strambler           > Modulator           > P Steam           System           > Network           > Password           Configuration           Title:           > Firmware           > Datel Time                                                                                                    | Module 5         Module 6         Tuner         > Scrambler         Modulator         > IP Stream         System         Start Time:         2018/05/25-16.04.12         Duration(sec):         3600         Password         Filmware         Date   Time         Log                                                                                                    |
| ► Tuner           ► Ts config           ► Scrambler           ► Modulator           ► PStream           Event ID:           System           System           Network           Password           Configuration           Title:           Firmware           Index         Dimension Name           Value           + EntreAudience                                                                                                    | Tuner         ▶ Tagender         > Scrambler         > Modulator         > IP Stream         System         > Network         > Password         > Password         > Firmware         > Date  Time         > Log                                                                                                    |
| ► Strambler       Configuration       [close]         ► Modulator       ► P Stream       Event ID:       0x0001         System       Start Time:       2018/05/25-16.04.12       Duration(sec);       3600         ► Network       Duration(sec);       3600       Title:       Event ID:       Filterand         ► Password       Title:       Index       Dimension Name       Value       €         ► Firmware       1       EntreAudience       ▼ None       1                                                                                                    | Image: Scandiger Strandber       Configuration       [close]         Modulator       FP Stream       Event ID:       0x0001         System       Start Time:       2018/05/25-16.04-12         Network       Duration(sec):       3600         Password       Title:       Index Dimension Name       Value         P Immer       Index Dimension Name       Value       1         Elog       IntreAudience       None       Image: Content Start                                                                                                    |
| Scrambler         Configuration         [close]           Modulator         Image: Strate Strate Str                                                                                       | Scrambler Configuration Configuration Configuration Configuration Configuration Configuration Configuration Configuration Event ID: 0x0001 Start Time: 2016/05/25-16.04.12 Duration(sec): 3600 Password Password Configuration Index Dimension Name Value Firmware Log                                                                                                    |
| ► Modulator         Event ID: 0x0001           ► P Stream         Start Time: 2018/05/25-16.04:12           ► Network         Duration(sec): 3600           ► Password         Title:           ► Configuration         Index Dimension Name           ► Firmware         Index Dimension Name           ► Datel Time         1                                                                                                    | ► Modulator         Event ID:         0x0001           System         Start Time:         2018/05/25-16.04.12           ► Network         Duration(sec):         3600           ► Password         Title:            ► Configuration         Index         Dimension Name         Value           ► Jate   Time         1         EntireAudience         ▼ None                                                                                                    |
| IP Stream         Event ID:         0x0001           System         Start Time:         2018/05/25-16.04:12           Network         Duration(sec):         3600           Password         Title:         Image: Comparison Name         Value           Firmware         Index         Dimension Name         Value           Date   Time         None         1         EntreAudience         None         1                                                                                                    | IP Stream     Event ID:     0x0001       System     Start Time:     2018/05/25-16.04.12       Network     Duration(sec):     3660       Password     Title:       Configuration     Index     Dimension Name       Value     +       Date   Time     1     EntireAudience                                                                                                    |
| System     Start Time: 2018/05/25-16.04.12       Network     Duration(sec): 3600       Password     Title:       > Configuration     Title:       > Firmware     Index     Dimension Name       > Date   Time     1     EntireAudience                                                                                                    | System     Start Time:     2018/05/25-16.04.12       Network     Duration(sec):     3600       Password     Title:     Index Dimension Name       Value     +       Pate   Time     1     EntireAudience       Log     Index Dimension Name     Value                                                                                                    |
| Network     Duration(sec): 3600       Password     Title:       Configuration     Index       Firmware     Index       Date  Time     1       EntireAudience     None                                                                                                    | Network     Duration(sec):     3600       Password     Title:       Configuration     Index     Dimension Name       Value     1       EntireAudience     None                                                                                                    |
| ▶ Password     Title:       ▶ Configuration     Index Dimension Name       ▶ Firmware     Index Dimension Name       ▶ Datel Time     1       EntireAudience     None                                                                                                    | Password     Title:       Configuration     Index       Firmware     Index       Date   Time     1       EntireAudience     None                                                                                                    |
| ▶ Configuration     ►       ▶ Firmware     Index     Dimension Name       ▶ Date   Time     1     EntireAudience                                                                                                    | Configuration  Firmware Index Dimension Name Value  Date   Time 1 EntireAudience None                                                                                                    |
| ▶ Firmware         Index         Dimension Name         Value                                                                                                    | ▶ Firmware     Index     Dimension Name     Value       ▶ Date   Time     1     EntireAudience     ▼       ▶ Log                                                                                                    |
| ▶ Date   Time 1 EntireAudience → None → 1                                                                                                    | Date   Time     1 EntireAudience     None     ①                                                                                                    |
|                                                                                                    | ▶ Log                                                                                                    |
| ▶ Log                                                                                                    |                                                                                                    |
|                                                                                                    | Set Del-Al                                                                                                    |
| Set Del-All                                                                                                    |                                                                                                    |
|                                                                                                    |                                                                                                    |
|                                                                                                    |                                                                                                    |
|                                                                                                    |                                                                                                    |
|                                                                                                    |                                                                                                    |
|                                                                                                    |                                                                                                    |

..................

| <br>              |
|-------------------|
| H-12HDMI-QAM-IPLL |
| <br>              |

#### ➢ Rating Region:

Clicking "Rating Region", it displays the interface as figure-16 where user can classify the input programs. This function is only supported in ATSC RF output.

| www.thorbro                                         |                                     |                                        |         |                     |    |       | 2018-05-2                       | 516:03:49 <b>[EN 中文] [Exit]</b> |                  |
|-----------------------------------------------------|-------------------------------------|----------------------------------------|---------|---------------------|----|-------|---------------------------------|---------------------------------|------------------|
| Summary<br>Parameters                               | TS CONFIG                           | Dutput TS 1 - Stream Select            | General | PID Bypass Eve      | nt | Ratir | ng Region                       | —                               |                  |
| Module 1 Module 2                                   | +<br>Unde                           |                                        |         | ed Scale Rating Num |    |       | Configuration                   |                                 |                  |
| Module 3 Module 4 Module 5                          | 1 2 3                               | EntireAudience<br>Dialogue<br>Language | 0       | 6<br>2<br>2         |    | Û     | Region Nam                      |                                 |                  |
| Module 6 Tuner TS Config                            | 4 5                                 | Sex<br>Violence                        | 0       | 2                   |    | Û     | Dimension Nam<br>Graduated Scal | e: 1                            | •                |
| Scrambler     Modulator     IP Stream               | 6<br>7<br>8                         | Children<br>FantasyViolence<br>MPAA    | 0       | 3<br>2<br>9         |    | â     | Index     Abbrev       1        | Value                           | +<br>11<br>11    |
| System                                              | Configuration                       |                                        |         |                     |    |       | 3 TV-G<br>4 TV-PG<br>5 TV-14    | TV-G<br>TV-PG<br>TV-14          | 1<br>1<br>1<br>1 |
| Network     Password     Configuration     Firmware | Region Name:                        | U.S.(50 States+Possessions)            |         | []                  |    |       | 6 TV-MA                         | TV-MA                           | iii Set          |
| Date   Time     Log                                 | Dimension Name:<br>Graduated Scale: | 0                                      | •       |                     |    |       |                                 |                                 |                  |
|                                                     | 1 Value                             | le                                     | +       |                     |    |       |                                 |                                 |                  |
|                                                     |                                     |                                        | Set     | Del-All             |    |       |                                 |                                 |                  |
|                                                     | L                                   |                                        |         |                     |    |       |                                 |                                 |                  |

Figure-16

#### **Parameters** → **Scrambler:**

Clicking "Scrambler", it displays the interface as Figure-17 where user can configure parameters to scramble the programs. Scr CH1-16 is corresponding to Output TS1-16 respectively.

| Encoder Modulator        |                  |           |             |                       |                  |                         |
|--------------------------|------------------|-----------|-------------|-----------------------|------------------|-------------------------|
| .com                     |                  |           |             |                       | 2018-05          | -25 16:05:07 [EN 中文] [E |
|                          | PROGRAM SCRAMBLE |           |             |                       |                  |                         |
| Summary<br>Monitor       | Scr CH 1 -       | CAS 1 CAS | 2 CAS 3 CAS | 3 4                   |                  |                         |
| Parameters               |                  |           |             |                       |                  |                         |
| Module 1                 | the same         | CH 1      | All prg.    | CAS Enable 🗐          | ECMG 💮 EMMG 💮    |                         |
| Module 2 Module 3        | E 0. EE TV 4004  | CH 2      | Ð           | ECMG IP Address:      | 192.168.3.101    |                         |
| Module 4                 | Scr              | CH 3      | -           | ECMG Port:            | 3001             |                         |
| Module 5                 |                  | CH 4      |             | ECM CH ID:            | 1                |                         |
| Module 6     Tuner       |                  | CH 5      |             | ECM AHEAD:            | 8000 ms          |                         |
| ► TS Config              |                  | CH 6      |             | Stream Share AC:      |                  |                         |
| ▶ Scrambler              |                  | CH 7      |             | EMM PID:              | 0x1ff1           |                         |
| Modulator                |                  | CH 8      |             | EMMG Port:            | 2001             |                         |
| ► IP Stream              | Scr              | CH 9      |             | EMMG Mode:            | TCP -            |                         |
| System                   | Scr              | CH 10     |             | Super CAS ID:         | 0x70020001       |                         |
| ▶ Network                | Scr              | CH 11     |             | Protocol Version:     | 2 🗸              |                         |
| ► Password               | Scr              | CH 12     |             |                       |                  |                         |
| ► Configuration          | Scr              | CH 13     |             | Scrambler IP Address: | 192.168.3.136    |                         |
| Firmware     Date   Time | Scr              | CH 14     |             | Pmt Private:          | 0x0000000        |                         |
| ► Log                    | Scr              | CH 15     |             | Cas Private:          | 0×00000000       |                         |
|                          | Scr              | CH 16     |             | Crypto. Period:       | 10 sec.(0~65535) |                         |
|                          |                  |           |             | Current Period:       | 0                |                         |
|                          |                  |           |             |                       |                  |                         |
|                          |                  |           |             | Set Program A         | C Table Set CAS  |                         |

-----

Figure-17

# **Parameters** → **Modulator**:

ί.,

Clicking "Modulator", it displays the Modulator Configuration screen as Figure-18. Here user can set modulating parameters.

|                                   | MODULATOR  |                                          |               |                           |                          |                        | 2018-05-25 1 | 6:06:10 <b>[EN]</b> | 中文][Exit]      |
|-----------------------------------|------------|------------------------------------------|---------------|---------------------------|--------------------------|------------------------|--------------|---------------------|----------------|
| BROADCAST 3<br>Summary<br>Monitor | Center Fre | quency: 240.000 MH<br>arriers): -1.0 dBm | łz            | Standard: J<br>Channel In | .83B<br>fo.(Alarm/Active | ( <b>Total):</b> 0/16/ | /16          |                     |                |
| Parameters                        | #          | Frequency                                | Constellation | Symbol Rate               | Gain Offset              | Status                 | Bit(Act/Max) | Z 📥                 |                |
| Module 1                          | 1          | 195.000 MHz                              | 256 QAM       | 5361 Ksps                 | 0.0 dB                   | •                      | 0.0/38.8 M   | 2                   | Quickly Config |
| Module 2 Module 3                 |            | 100.000 Miliz                            | 200 @/11/     | 000110000                 | 0.0 45                   |                        | 0.0700.0 M   |                     |                |
| Module 3                          | 2          | 201.000 MHz                              | 256 QAM       | 5361 Ksps                 | 0.0 dB                   | ۲                      | 0.0/38.8 M   |                     |                |
| Module 5                          | 3          | 207.000 MHz                              | 256 QAM       | 5361 Ksps                 | 0.0 dB                   |                        | 0.0/38.8 M   | 1                   |                |
| Module 6                          |            |                                          |               |                           |                          | -                      |              |                     |                |
| ► Tuner                           | 4          | 213.000 MHz                              | 256 QAM       | 5361 Ksps                 | 0.0 dB                   | ۲                      | 0.0/38.8 M   | · 🖌 🛏               |                |
| TS Config                         | 5          | 219.000 MHz                              | 256 QAM       | 5361 Ksps                 | 0.0 dB                   |                        | 37.3/38.8 M  | 1                   | Channel Confi  |
| Scrambler                         |            |                                          |               |                           |                          | -                      |              |                     |                |
| Modulator                         | 6          | 225.000 MHz                              | 256 QAM       | 5361 Ksps                 | 0.0 dB                   | •                      | 0.0/38.8 M   | _                   |                |
| ► IP Stream                       | 7          | 231.000 MHz                              | 256 QAM       | 5361 Ksps                 | 0.0 dB                   |                        | 0.0/38.8 M   | 1                   |                |
| System                            |            |                                          |               |                           |                          |                        |              |                     |                |
| ▶ Network                         | 8          | 237.000 MHz                              | 256 QAM       | 5361 Ksps                 | 0.0 dB                   | •                      | 0.0/38.8 M   |                     |                |
| Password                          | 9          | 243.000 MHz                              | 256 QAM       | 5361 Ksps                 | 0.0 dB                   | •                      | 0.0/38.8 M   | 1                   |                |
| Configuration                     |            |                                          | 050 0444      | 5004.14                   |                          | -                      |              |                     |                |
| ▶ Firmware                        | 10         | 249.000 MHz                              | 256 QAM       | 5361 Ksps                 | 0.0 dB                   | •                      | 0.0/38.8 M   |                     |                |
| Date   Time   Log                 | 11         | 255.000 MHz                              | 256 QAM       | 5361 Ksps                 | 0.0 dB                   | ۲                      | 0.0/38.8 M   | 1                   |                |
| LUg                               | 12         | 261.000 MHz                              | 256 QAM       | 5361 Ksps                 | 0.0 dB                   | •                      | 0.0/38.8 M   | 2                   |                |
|                                   | 12         | 201.000 Miliz                            | 200 QAM       | 0001 Kapa                 | 0.0 00                   |                        | 0.0/30.0 M   | ~                   |                |
|                                   | 13         | 267.000 MHz                              | 256 QAM       | 5361 Ksps                 | 0.0 dB                   | ۲                      | 0.0/38.8 M   |                     |                |
|                                   | 14         | 273.000 MHz                              | 256 QAM       | 5361 Ksps                 | 0.0 dB                   | •                      | 0.0/38.8 M   | 2                   |                |
|                                   | 15         | 279.000 MHz                              | 256 QAM       | 5361 Ksps                 | 0.0 dB                   | •                      | 0.0/38.8 M   | 1                   |                |
|                                   | 16         | 285.000 MHz                              | 256 QAM       | 5361 Ksps                 | 0.0 dB                   | •                      | 0.0/38.8 M   | 2                   |                |
|                                   |            |                                          |               |                           |                          | -                      |              |                     |                |

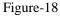

.............

Page 20 / 32

| <br>              | • |
|-------------------|---|
| H-12HDMI-QAM-IPLL |   |
| <br>              | ċ |

When users click "quickly config" button, it triggers a dialog box (Figure -19) where users can set all channels configration.

| Standard:            | J.83B    | •                  |
|----------------------|----------|--------------------|
| Level(All Carriers): | -1.0     | (-20 ~ +10 dBm)    |
| Channel Enable:      | <b>V</b> |                    |
| Start Frequency:     | 195.000  | (50 ~ 960 MHz)     |
| Bandwidth:           | 6.000    | MHz                |
| Constellation:       | 256 QAM  | •                  |
| Symbol Rate:         | 5361     | (5000 ~ 7000 Ksps) |
| Gain offset:         | 0.0      | (-10 ~ 0 dB)       |

Figure-19

When users click "Channel config" button, it triggers a dialog box (Figure-20) where users can set the corresponding channel configration.

| Standard:            | J.83B   | •                  |
|----------------------|---------|--------------------|
| Level(All Carriers): | -1.0    | (-20 ~ +10 dBm)    |
| Channel Enable:      | V       |                    |
| Frequency:           | 195.000 | (50 ~ 960 MHz)     |
| Constellation:       | 256 QAM | •                  |
| Symbol Rate:         | 5361    | (5000 ~ 7000 Ksps) |
| Gain offset:         | 0.0     | (-10 ~ 0 dB)       |

Figure-20

# **Parameters** → **IP Stream:**

This encoder modulator supports TS to output in IP (16 MPTS) format through DATA 2 port and 1 ASI out as mirror of one RF output carriers.

Clicking "IP Stream", it displays the interface where to set IP out parameters and choose the ASI out channel (Figure-21).

| ncoder Modulato            | r           |    |                            |      |          |            |                 |        |                   |         |                                  |
|----------------------------|-------------|----|----------------------------|------|----------|------------|-----------------|--------|-------------------|---------|----------------------------------|
| www.thorbroadcast          |             |    |                            |      |          |            |                 | 201    | 18-05-25 16:07:58 | [EN]中文] | [Exit]                           |
| ſH <b>(}</b> R <b></b> {   | IP STREAM   |    |                            |      |          |            |                 |        |                   |         |                                  |
| BROADCAST 3                |             | #  | IP Address                 | Port | Protocol | Pkt Length | Null PKT Filter | Status | Bit(Act/Max)      | Z 🕂     | Quickly Confi                    |
| Monitor                    |             | 1  | 224.2.2.2                  | 2001 | UDP      | 7          |                 | ۲      | 0.0/38.8 M        | Z       |                                  |
| Parameters                 |             | 2  | 224.2.2.2                  | 2002 | UDP      | 7          |                 |        | 0.0/38.8 M        | /       |                                  |
| Module 1                   |             | 3  | 224.2.2.2                  | 2003 | UDP      | 7          |                 |        | 0.0/38.8 M        | 2       |                                  |
| Module 2 Module 3          |             |    |                            |      |          |            |                 |        |                   | _       |                                  |
| Module 4                   |             | 4  | 224.2.2.2                  | 2004 | UDP      | 7          |                 | ۲      | 0.0/38.8 M        |         |                                  |
| Module 5                   |             | 5  | 224.2.2.2                  | 2005 | UDP      | 7          |                 | ۲      | 37.3/38.8 M       | 2       |                                  |
| Module 6     Tuner         |             | 6  | 224.2.2.2                  | 2006 | UDP      | 7          |                 | ٠      | 0.0/38.8 M        | 1       |                                  |
| TS Config                  |             |    |                            |      |          |            |                 |        |                   |         | Channel Conf                     |
| ▶ Scrambler                |             | 7  | 224.2.2.2                  | 2007 | UDP      | 7          |                 | ۲      | 0.0/38.8 M        | P       | <ul> <li>Channel Conf</li> </ul> |
| Modulator                  |             | 8  | 224.2.2.2                  | 2008 | UDP      | 7          |                 | ۲      | 0.0/38.8 M        | 1       |                                  |
| ▶ IP Stream                |             | 9  | 224.2.2.2                  | 2009 | UDP      | 7          |                 | ۲      | 0.0/38.8 M        | 1       |                                  |
| System                     |             | 10 | 224.2.2.2                  | 2010 | UDP      | 7          |                 |        | 0.0/38.8 M        | 2       |                                  |
| ▶ Network                  |             |    |                            |      |          |            |                 |        |                   |         |                                  |
| Password                   |             | 11 | 224.2.2.2                  | 2011 | UDP      | 7          |                 | ۲      | 0.0/38.8 M        | 2       |                                  |
| Configuration     Firmware |             | 12 | 224.2.2.2                  | 2012 | UDP      | 7          |                 | ۲      | 0.0/38.8 M        | 1       |                                  |
| Date   Time                |             | 13 | 2                          | 3    | UDP      | 7          |                 |        | 0.0/38.8 M        | 2       |                                  |
| ►Log                       |             |    | 3 4                        |      |          |            |                 | -      |                   |         |                                  |
|                            |             | 14 | 5                          | *    | UDP      | 7          |                 | ۲      | 0.0/38.8 M        |         |                                  |
|                            |             | 15 | 7                          | 5    | UDP      | 7          |                 | ۲      | 0.0/38.8 M        | 2       |                                  |
|                            |             | 16 | 9<br>10                    | 6    | UDP      | 7          |                 | ۲      | 0.0/38.8 M        | 2       |                                  |
|                            | ASI OUT(OPT |    | 11<br>12<br>13<br>14<br>15 |      |          |            |                 |        |                   |         |                                  |

H-12HDMI-QAM-IPLL

í....

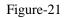

When users click "Quickly Config" button, it triggers a dialog box (Figure-22) where users can set all channels MPTS configration simultaneously.

| IP Address:      | 224.2.2.2 |  |
|------------------|-----------|--|
| Port:            | 2001      |  |
| Step:            | 1         |  |
| Protocol:        | UDP 🔹     |  |
| Pkt Length:      | 7 •       |  |
| Null PKT Filter: |           |  |
| TS Output:       | DATA2     |  |

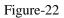

When users click "Channel Config" button, it triggers a dialog box (Figure-23) where users can set corresponding MPTS channel configration.

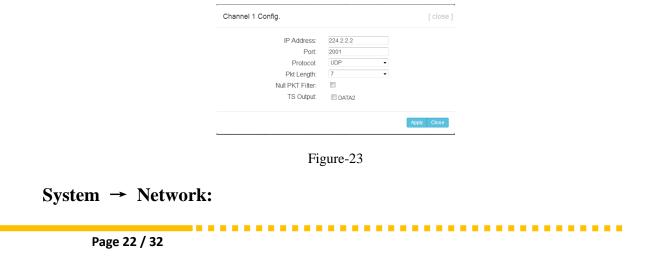

| <br>              |  |
|-------------------|--|
| H-12HDMI-QAM-IPLL |  |
| <br>              |  |

Clicking "Network", it displays the interface as Figure-24 where to set network parameters.

| Encoder Modulator        |                                                   |                                        |
|--------------------------|---------------------------------------------------|----------------------------------------|
| www.thorbroadca          |                                                   | 2018-05-25 16:08:53 <b>[EN 中文] [Ex</b> |
|                          | NETWORK                                           |                                        |
| Summary<br>Monitor       | NMS                                               |                                        |
| Parameters               | IP Address                                        | : 192.168.0.136                        |
| System                   | Subnet Mask                                       |                                        |
| ▶ Network                | Gateway                                           | : 192.168.0.1                          |
| Password                 | Web Manage Port                                   |                                        |
| Configuration            | MAC Address                                       | : 20:18:04:24:17:30                    |
| Firmware     Date   Time |                                                   |                                        |
| ► Log                    |                                                   | Apply                                  |
|                          | Scrambler<br>IP Address<br>Subnet Mask<br>Gateway | : 255.255.255.0                        |
|                          |                                                   | Apply                                  |
|                          | DATA-1                                            |                                        |
|                          | IP Address                                        | : 192.168.2.136                        |
|                          | Subnet Mask                                       | : 255.255.255.0                        |
|                          | Gateway                                           | : 192.168.2.1                          |
|                          | MAC Address                                       | : 20:28:04:24:17:30                    |
|                          |                                                   | Apply                                  |
|                          |                                                   |                                        |
|                          |                                                   |                                        |

Figure-24

## System → password

Clicking "Password", it displays the screen as Figure-25 where to set the login account and password for the web NMS.

| Encoder Modulato                 | or the second second second second second second second second second second second second second second second                                                                                                    |
|----------------------------------|----------------------------------------------------------------------------------------------------|
| www.th                           | 2018-05-25 16:09:03 <b>[EN]</b>                                                                                                    |
| TH <b>®</b> R 孝                  | PASSWORD                                                                                                    |
| BROADCAST                        |                                                                                                    |
| Summary<br>Monitor<br>Parameters | Modify the login name and password to make the device safely If forget the name or password, you can reset it by<br>keyboard. The default login name and password is "admin" Also please note the capital character and lowercase<br>character. |
| System  Network                  |                                                                                                    |
| ▶ Password                       | Current UserName: admin                                                                                                    |
| Configuration     Firmware       | Current Password:                                                                                                    |
| Date   Time                      | New UserName:                                                                                                    |
| ► Log                            | New Password:                                                                                                    |
|                                  | Confirm New Password:                                                                                                    |
|                                  | Apply                                                                                                    |
|                                  | Confirm New Password:                                                                                                    |
|                                  | Apply                                                                                                    |

Figure-25

# System → Configuration:

Clicking "Configuration", it displays the screen as Figure-26 where to save/ restore/factory setting/ backup/ load your configurations.

| www.tl                     | 2018-05-25 16:09:14 [EN 中文] [E)                                                                              |
|----------------------------|----------------------------------------------------------------------------------------------------|
| TH <b>W</b> R Z            | CONFIGURATION                                                                                                |
| BROADCAST 3<br>Summary     |                                                                                                    |
| Monitor                    | Save Restore Factory Set Backup Load                                                                         |
| Parameters<br>System       |                                                                                                    |
| ▶ Network                  | When you change the parameter, you shoud save configuration ,otherwise the new configuration will lost after |
| Password     Configuration | reboot.                                                                                                    |
| ► Firmware                 |                                                                                                    |
| Date   Time     Log        | Save config                                                                                                  |
|                            |                                                                                                    |
|                            |                                                                                                    |
|                            |                                                                                                    |
|                            |                                                                                                    |
|                            |                                                                                                    |
|                            |                                                                                                    |
|                            |                                                                                                    |
|                            |                                                                                                    |
|                            |                                                                                                    |
|                            |                                                                                                    |
|                            |                                                                                                    |
|                            |                                                                                                    |
|                            |                                                                                                    |
|                            |                                                                                                    |
|                            |                                                                                                    |
|                            |                                                                                                    |
|                            |                                                                                                    |
|                            |                                                                                                    |
|                            |                                                                                                    |
|                            |                                                                                                    |
|                            |                                                                                                    |
|                            |                                                                                                    |
|                            |                                                                                                    |
|                            |                                                                                                    |
|                            |                                                                                                    |
|                            |                                                                                                    |
| 544M.doe* - WPS 文字         |                                                                                                    |
| 544M.doc* - WPS 文字         |                                                                                                    |
| 144M.doc*-WPS文字            |                                                                                                    |
| i44M.doc*-WPS 文孝           | Figure-26                                                                                                    |
| 544M.doc* - WPS文字          | Figure-26                                                                                                    |
| 544M.doc* - WPS 文字         | Figure-26                                                                                                    |

Page 24 / 32

| 1 |                   |  |
|---|-------------------|--|
|   | H-12HDMI-QAM-IPLL |  |
|   |                   |  |

#### System → Firmware:

Clicking "Firmware", it displays the screen as Figure-27 where to update firmware for this encoder modulator.

| Encoder Modulator                                                                  |                                                                                                    |                                                                  |                                    |
|------------------------------------------------------------------------------------|----------------------------------------------------------------------------------------------------|------------------------------------------------------------------|------------------------------------|
|                                                                                    |                                                                                                    |                                                                  | 2018-05-25 16:09:30 [EN 中文] [Exit] |
| Summary<br>Monitor<br>Parameters<br>System<br>Network<br>Password<br>Configuration | upgrade. If you use a wrong file, the device ma                                                        | ot turn off the power, otherwise the device will not work.       |                                    |
| ▶ Firmware<br>▶ Date   Time<br>▶ Log                                               | Current Software Version:<br>Current Hardware Version:<br>step 1: select type:<br>step 2: select file: | 1.00.15H Build 182.00 May 21 2018<br>1.1.2<br>Host<br>页波远 未选择文件。 | lipgrade                           |
|                                                                                    |                                                                                                    |                                                                  |                                    |

Figure-27

#### System→ Date/Time:

Clicking "Date/Time", it displays the screen as Figure-28 where to set date and time for the device.

| Encoder Modulat      | or          |                            |                                                |
|----------------------|-------------|----------------------------|------------------------------------------------|
|                      |             |                            | 2018-05-25 16:09:40 <b>[EN   여</b>             |
|                      | DATE   TIME |                            |                                                |
| Summary<br>Monitor   |             |                            | 1970-01-01 00:19:36                            |
| Parameters<br>System |             | Timezone:<br>NTP Server 1: | (GMT) Greenwich Mean Time, Dublin, Edinburgh 👻 |
| Network              |             | NTP Server 2:              |                                                |
| Password             |             | NTP Server 3:              |                                                |
| Configuration        |             | NTP Server 4:              |                                                |
| Firmware             |             | NTP Server 5:              |                                                |
| Date   Time     Log  |             |                            |                                                |
| P LOg                |             |                            | Set Timezone Set NTP Update from browser       |
|                      |             |                            |                                                |
|                      |             |                            |                                                |
|                      |             |                            |                                                |
|                      |             |                            |                                                |
|                      |             |                            |                                                |
|                      |             |                            |                                                |
|                      |             |                            |                                                |
|                      |             |                            |                                                |
|                      |             |                            |                                                |
|                      |             |                            |                                                |
|                      |             |                            |                                                |
|                      |             |                            |                                                |
|                      |             |                            |                                                |
|                      |             |                            |                                                |

------

Figure-28

#### System→ Log:

1 .....

Clicking "Log", it displays the log interface as Figure-29 where to check or export the Kernel/System log.

| www.tl           | 2018-05-25 16:09:52 [EN]中                                                                                                    |
|------------------|----------------------------------------------------------------------------------------------------|
| ~                |                                                                                                    |
| $\mathbb{R}^{2}$ | LOG                                                                                                    |
| ADCAST 3         |                                                                                                    |
|                  |                                                                                                    |
| nary             | Log Type: Kernel Log - Auto Refresh: 0 - Export                                                                                                    |
| or               |                                                                                                    |
| neters           | [ 0.000000] Booting Linux on physical CPU 0x0                                                                                                    |
| n                | [ 0.00000] Linux version 3.19.0-xilinx (root@iccalhost.localdomain) (gcc version 4.9.1 (Sourcery CodeBench Lite 2                                  |
|                  | 0.000000 CPU: ARWy7 Processor [413fc090] revision 0 (ARMy7), cr=18c5387d                                                                           |
| ork              | [ 0.000000] CPU: PIPT / VIPT nonallasing data cache, VIPT aliasing instruction cache<br>[ 0.000000] Machine model: xinx.zynq-7000                  |
| vord             | 0.000000 (mai.me.seved 16 Mills at 0x0800000                                                                                                    |
| juration         | 0.000000 Memory policy: Data cache writealloc                                                                                                    |
| are              | 0.0000001 On node 0 totalpages: 65536                                                                                                    |
| Time             | 0.000000) free area init node: node 0, pgdat 40596180, node mem map 4fdf0000                                                                       |
|                  | 0.0000001 Normal zone: 512 pages used for memmap                                                                                                   |
|                  | 0.000000] Normal zone: 0 pages reserved                                                                                                    |
|                  | 0.000000] Normal zone: 65536 pages, LIFO batch:15                                                                                                  |
|                  | [ 0.000000] PERCPU: Embedded 9 pages/cpu @4fdd3000 s8128 r8192 d20544 u36864                                                                       |
|                  | [ 0.000000] pcpu-alloc: s8128 r8192 d20544 u36864 alloc=9*4096                                                                                     |
|                  | [ 0.000000] pcpu-alloc: [0] 0 [0] 1                                                                                                    |
|                  | [ 0.000000] Built 1 zonelists in Zone order, mobility grouping on. Total pages: 65024                                                              |
|                  | <ul> <li>0.000000] Kernel command line: console=ttyPS0,115200 root=/dev/ram rw earlyprintk</li> </ul>                                              |
|                  | [ 0.00000] log_but_len individual max cpu contribution: 131072 bytes                                                                               |
|                  | 0.000000] log_but_len total cpu_extra contributions: 131072 bytes                                                                                  |
|                  | [ 0.00000] log_but_len min size: 131072 bytes                                                                                                    |
|                  | [ 0.000000] log_buf_len: 262144 bytes<br>[ 0.000000] early log buf free: 129664(98%)                                                               |
|                  | 0.000000 early log but ree: 129664(98%)<br>0.0000001 PID hash table entries: 1024 (order: 0, 4096 bytes)                                           |
|                  | 0.000000 Pentry cache hash table entries: 1024 (10ter: 0, 4096 bytes)     0.000000 Pentry cache hash table entries: 32756 (order: 5, 131072 bytes) |
|                  | 0.000000 Inode-cache hash table entries: 16384 (order: 4, 6536 bytes)                                                                              |
|                  | 0.000000) Memory: 225984K/262144K available (3790K kernel code, 219K rwdata, 1488K rodata, 192K init, 291K                                         |
|                  | 0.0000001 Virtual kernel memory layout:                                                                                                    |
|                  | [ 0.000000] vector : 0xfff10000 - 0xfff11000 ( 4 kB)                                                                                               |
|                  | [ 0.000000] fixmap : 0xffc00000 - 0xfff00000 (3072 kB)                                                                                             |
|                  | [ 0.00000] vmalloc : 0x50800000 - 0xff000000 (2792 MB)                                                                                             |
|                  | [ 0.000000] lowmem : 0x40000000 - 0x50000000 (256 MB)                                                                                              |
|                  | [ 0.00000] pkmap : 0x3fe00000 - 0x40000000 ( 2 MB)                                                                                                 |
|                  | [ 0.000000] modules : 0x3f000000 - 0x3fe00000 ( 14 MB)                                                                                             |
|                  | [ 0.000000] .text : 0x40008000 - 0x4052fa98 (5279 kB)                                                                                              |
|                  | F_0.0000001 WH+0v40520000 0v40520000 (400 HD)                                                                                                    |

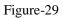

......

# **Chapter 4 Troubleshooting**

THOR'S ISO9001 quality assurance system has been approved by the CQC organization. We guarantee the products' quality, reliability and stability. All THOR products haven passed all testing and manual inspections before they are shipped out. The testing and inspection scheme already covers all the Optical, Electronic and Mechanical criteria which have been published by THOR. To prevent a potential hazard, please strictly follow the operation conditions.

#### **Prevention Measures**

- Installing the device in a place where the environmental temperature is between 0 to 45 °C
- Making sure the unit has plenty of ventilation for the heat-sink on the rear panel; and other heat-sink bores if necessary
- Checking the AC input within the power supply and ensure it is working, the connection is correctly installed before switching on device
- Checking the RF output levels to stay within a tolerable range, if it is necessary
- > Checking all signal cables have been properly connected
- Frequently switching on/off device is prohibited; the interval between every switching on/off must be greater than 10 seconds.

#### Conditions needed to unplug power cord

- Power cord or socket damage.
- Any liquid that got into the device.
- Any stuff that could cause a circuit short
- Device in damp environment
- > Device has suffered from physical damage; i.e. it fell off a rack.
- ➢ Longtime idle.
- > After switching on and restoring to factory setting, device still won't work properly.
- Maintenance needed on device

~~~~~~~~~

#### H-12HDMI-QAM-IPLL

# **Chapter 5 Packing List**

\_\_\_\_

Thor 12 HDMI HD Encoder-RF Modulator

HDMI cable

Power Cord

For Further Tech Support 1-800-521-Thor(8467) support@thorfiber.com